# How to Build a High-Quality Network on LinkedIn

Connecting successfully with other LinkedIn members

### **Understanding Connections**

On LinkedIn, people in your network are called connections and your network is made up of your 1st-, 2nd-, and 3rd-degree connections, as well as fellow members of your LinkedIn Groups.

**1st-degree**: People you're directly connected to because you have accepted their invitation to connect, or they have accepted yours.

**2nd-degree**: People who are connected to your 1st-degree connections. You can send them an invitation by clicking **Connect**, or contact them through an InMail message or an introduction.

**3rd-degree**: People who are connected to your 2nd-degree connections.

- If their full first and last names are displayed, you will be able to send them an invitation by clicking **Connect**.
- If only the first letter of their last name is displayed, clicking Connect is not an option but you can still contact them through an InMail message or an introduction.

## **Connecting with LinkedIn Members**

You can ask someone to join your professional network by sending them an invitation to connect. If they accept your invitation, they become a 1st-degree connection. We recommend that you only send invitations to people you know well and trust, because 1st-degree connections are allowed to see the primary email address on your account, and can view all of your connections (if you choose to make them visible to others).

**NOTE**: If you send requests to connect and too many recipients click **I Don't Know [sender's name]**, then your account may become restricted. This means you will not be able to send a request to connect unless you have the recipient's email address.

### **Sending a Connection Request**

Step 1: Find the profile of someone you want to connect with. Click Connect.

Step 2: Personalize your request to connect by following these tips:

- ✓ Include a salutation
- ✓ Remind the recipient how you know them
- ✓ Reference something personal about them or their business

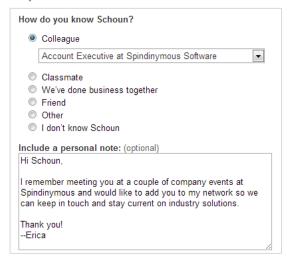

Step 3: Click Send Invitation.

### **Receiving Connection Requests**

As the recipient of a connection request, don't feel obligated to accept every request. You have four options to respond to a request: 1) **Accept**, 2) **Ignore**, 3) **Report Spam**, and 4) **Reply (don't accept yet)**. Choose **Reply (don't accept yet)** to request more information: "Thank you for reaching out. Please remind me—how is it that we know each other?" Also, when you click **Ignore**, you can additionally choose **I Don't Know [sender's name]** or **Report as Spam**.

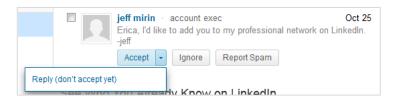